# Release Notes for Forcepoint i-Series Appliances

Topic 70189 | Release Notes | i-Series Appliance | Updated: 31-Mar-2016

Applies to: Forcepoint i-Series appliance v1.6, 1.6.1

#### **Contents**

- *[Version 1.6.1 release update](#page-1-0)*
- [Version 1.6 product features](#page-2-0)
- [Installation, deployment, and upgrade](#page-4-0)
- [Resolved and known issues](#page-7-0)

The Forcepoint™ i-Series™ appliance is a component of Forcepoint TRITON AP-WEB with the Cloud Web Module. This web protection solution provides on-premises URL analysis and application/protocol detection for web traffic, along with centralized policy management and reporting capabilities in the cloud.

The i-Series appliance hosts the Forcepoint URL category master database, allowing the efficient analysis of web site request URLs. The appliance also provides protocol detection capabilities and policy enforcement.

When analysis indicates that a web request requires further examination, the appliance transparently routes that traffic to the cloud, where Forcepoint cloud service analytics are applied and policy is enforced. Management of on-premises appliances is also performed in the cloud.

You can deploy the Forcepoint i-Series appliance as a virtual appliance. For virtual appliance information, see the [Getting Started Guide.](http://www.websense.com/content/support/library/web/hosted/getting_started/install_vm.aspx)

View detailed product user information in the following Help systems:

- **•** [Websense i-Series Appliance Help](http://www.websense.com/content/support/library/appliance/cloud/i_series_help/v16/first.aspx)
- [W](http://www.websense.com/content/support/library/web/hosted/bsky_help/first.aspx)[ebsense Cloud TRITON Manager Help](http://www.websense.com/content/support/library/web/hosted/admin_guide/first.aspx)

Use these Release Notes to learn about important version 1.6.1 updates, as well as version 1.6.0 product features, installation and upgrade tips, and resolved and known issues.

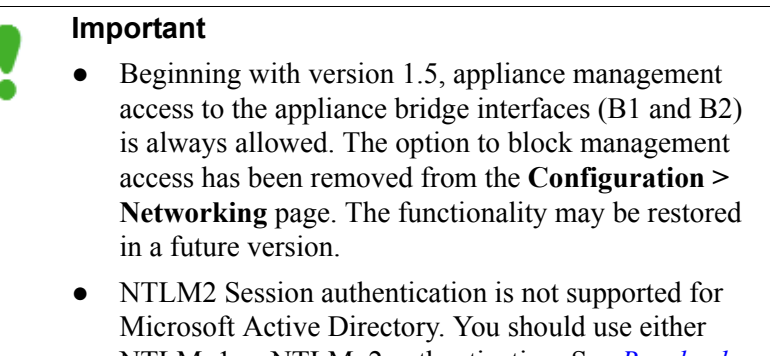

## NTLMv1 or NTLMv2 authentication. See Resolved [and known issues](#page-7-0) for workaround instructions.

## <span id="page-1-0"></span>Version 1.6.1 release update

Topic 70190 | Release Notes | i-Series Appliance | Updated: 31-Mar-2016

**Applies to:** Forcepoint i-Series appliance v1.6, 1.6.1

This section of the Release Notes describes the important updates in version 1.6.1, including:

### New look and feel

To support the transition from Raytheon | Websense to Forcepoint LLC, the appliance manager has a new look and feel. The colors and logos throughout the manager, including the logon screen, have been updated to reflect the Forcepoint brand.

In addition, if you are using the default block and notification pages, end users will see that the Websense logo has been replaced by the Forcepoint logo. If you have previously changed the default logo or customized your notification pages, however, your changes remain in effect and end users will not see any change.

These changes do not affect product functionality.

Over time, you may notice the branding extended to other areas of the appliance, like the Help system, as well as to external content, like the Knowledge Base.

### ● Vulnerability updates

This release of the Forcepoint appliance addresses the following issues:

- glibc vulnerability  $(CVE-2015-7547)$  $(CVE-2015-7547)$
- OpenSSL vulnerability [\(CVE-2016-0800\)](https://access.redhat.com/security/cve/CVE-2016-0800)
- CA certificate upgrade

The appliance can now use CA certificates and certificate chains that are encrypted using SHA-2. This change is made in order to enhance system security.

- The default certificates shipped with the appliance are now SHA-2 encrypted.
- The appliance can also accept SHA-2 certificates from system components with which it communicates, like the cloud portal.

The appliance can still use signed certificates that use SHA-1. However, it is recommended that you implement SHA-2 certificates if you create and upload certificates to the cloud portal.

## <span id="page-2-0"></span>Version 1.6 product features

Topic 70191 | Release Notes | i-Series Appliance | Updated: 31-Mar-2016

Applies to: Forcepoint i-Series appliance v1.6, 1.6.1

This section of the Release Notes describes the new features that are included in version 1.6 of the Forcepoint i-Series appliance:

- [Multiple policies for an appliance-managed network](#page-2-1)
- **[Traffic monitor](#page-2-2)**
- [Pre-installed category database](#page-3-0)
- [Improved system infrastructure](#page-3-1)

See the [Forcepoint TRITON AP-WEB \(cloud\) Release Notes](http://www.websense.com/content/support/library/web/hosted/release_notes/2016rel1/first.aspx) for detailed information about all cloud portal changes.

### <span id="page-2-1"></span>Multiple policies for an appliance-managed network

In this version of the appliance, you can apply multiple policies to an individual appliance. Each policy applies to the traffic sent to the appliance from a specific internal network range. In previous versions, only a single policy could be applied to all the traffic sent to an appliance.

You define an internal network and assign a policy other than the default to that network in the cloud portal Network Devices page. See the topic titled **Adding or** [editing an appliance](http://www.websense.com/content/support/library/web/hosted/admin_guide/appliance_add_edit.aspx) in the Cloud TRITON Manager Help for details.

### <span id="page-2-2"></span>Traffic monitor

A traffic monitor is included in this version to display detailed information about web requests and protocol transactions. The monitor is accessed from the appliance command-line interface (CLI). You can indicate the traffic attributes you want to view in the monitor via CLI commands. Examples of attributes include:

Source or destination IP address

- Date-time of the web request
- Policy name
- Protocol
- Web request URL
- **Client** browser
- Web category of the request

[Click here](http://www.websense.com/support/article/kbarticle/How-do-I-run-the-i-Series-Appliance-Traffic-Monitor) for more details about configuring the traffic monitor.

### <span id="page-3-0"></span>Pre-installed category database

In previous versions, the i-Series appliance did not include the web category database out of the box. A full database download occurred after appliance registration, a process that could take a few hours. The appliance could not analyze any traffic until the long download process was complete.

The appliance now ships with a pre-installed web category database. After appliance registration, an update to this database is initiated. During the update, the appliance can analyze traffic using the pre-installed database. Note that because this database is out-of-date, traffic analysis may be more accurate after the full update is complete.

### <span id="page-3-1"></span>Improved system infrastructure

This version of the appliance includes several enhancements and fixes for system infrastructure that result in improved stability and security. In addition to an operating system upgrade, the release contains:

- Stability improvements for the authentication module and the Apache Traffic Server (ATS).
- Improved capacity to handle many policies along with a large volume of users
- Enhanced ability to set and view IP address to user mapping in the command-line interface (CLI)
- More complete report information for appliance traffic
- Cloud portal appliance date/time displayed using the current browser's time zone
- The following updates for SSL traffic flow support have also been made:
	- The intermediate certificate authority (CA) caching process is enhanced for increased reliability and security.
	- The method by which SSL traffic is encrypted is strengthened for increased security.
	- Certificate revocation list (CRL) operation is enhanced for reliability and improved maintenance.

## <span id="page-4-0"></span>Installation, deployment, and upgrade

Topic 70192 | Release Notes | i-Series Appliance | Updated: 31-Mar-2016

**Applies to:** Forcepoint i-Series appliance v1.6, 1.6.1

### Installation

Installation and set up for the Forcepoint i-Series appliance are summarized on the Quick Start poster that was shipped with your appliance. [Click here](http://www.websense.com/content/support/library/appliance/cloud/qs_posters/tsaas_ca_qs_v14.pdf) to view a copy of the quick start guide.

See the **Getting Started Guide** for information about system configuration.

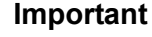

Use of Microsoft Internet Explorer 8 (or below) on a Windows XP machine is not supported.

If your network includes a firewall, you need to ensure that destination TCP ports are open for connection to the cloud service. By default, the appliance is configured to use standard destination ports 80 and 443 for these connections.

#### **Note**

Upgrade from a previous appliance version that uses different default port settings does not automatically change port configuration settings. If you want to use destination ports 80 and 443, you should modify appliance settings manually after the upgrade process.

Alternatively, and depending on your corporate firewall policy, you can configure your appliance to use the following ports, which are used for non-appliance connections to the cloud service:

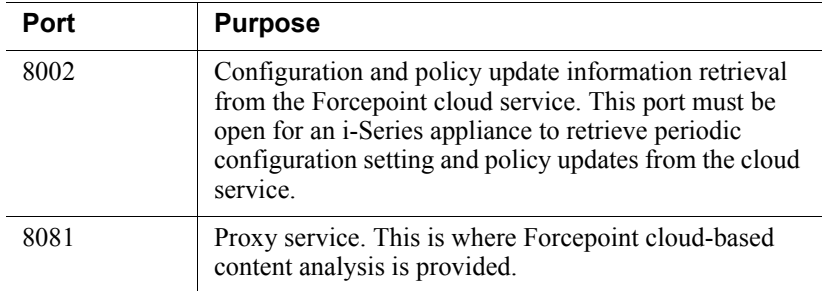

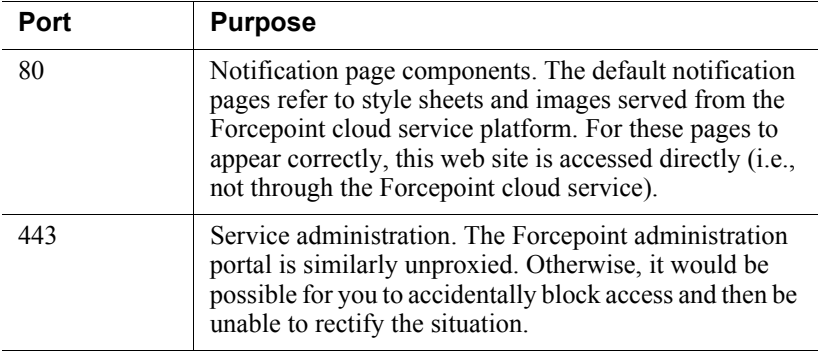

You can switch between the standard and alternative ports at any time using the appliance command-line interface (CLI). See the [Getting Started Guide](http://www.websense.com/content/support/library/web/hosted/getting_started/i500_fw_config.aspx) for detailed instructions about switching port settings.

You should also open the outbound Network Time Protocol (NTP) port (UDP 123) to allow time/clock synchronization in the system.

#### **Note**

The transfer of new password and appliance registration information between the cloud portal and the appliance takes several minutes. You may experience a delay when logging in after a change is made to these settings.

### Deployment

Additional considerations should be examined for some i-Series appliance deployments, including those that use:

- an i-Series virtual appliance
- endpoint devices or PAC-enabled clients that communicate directly with the cloud See *Mixed-mode deployment issues* for information about handling traffic via these devices.

### Virtual appliance

The i-Series virtual appliance may be deployed with or without the network bypass capability. Download the appliance image (OVF format) from the [My Account](http://www.mywebsense.com)

Downloads page, and see the [Getting Started Guide](http://www.websense.com/content/support/library/web/hosted/getting_started/install_vm.aspx) for virtual appliance deployment instructions.

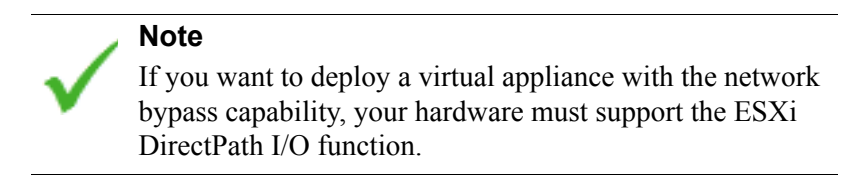

If you plan to deploy a virtual appliance, you should verify the following system requirements:

- VMware vSphere ESXi platform versions 5.1, 5.5, or 6.0
- 6 CPU cores, 12 GB RAM (minimum)
- 128 GB hard disk drive
- Optional: Silicom network bypass card (Silicom PE2G2BPI80-SD-R) with 2 dedicated network interfaces (must be installed on ESXi in VMDirectPath mode) Some models of HP hardware do not support VMDirectPath mode.

### Mixed-mode deployment issues

If your network includes an i-Series appliance along with endpoint devices or PAC-enabled clients that communicate with the cloud directly (for example, roaming users), you may encounter additional deployment issues. You should consider the following port information before you deploy:

- Use of the site's egress as a policy connection is not supported. As a result, endpoint or PAC-enabled clients are treated as roaming users regardless of whether they are connected within the network LAN.
- Endpoint device and PAC-enabled client traffic directly to the cloud service in a network that includes an i-Series appliance is supported on ports 8081 and 8082. If the deployment requires the use of ports 80 and 443 for endpoint client traffic, please contact Forcepoint Technical Support.
- When a Forcepoint Endpoint requests a PAC file download, the cloud service can return a custom PAC file that first directs endpoint traffic to the appliance rather than redirecting it to the cloud service. Please contact Forcepoint Technical Support for assistance to activate this feature.
- Endpoint device traffic directly to the cloud service in a network that includes an i-Series appliance is supported on port 80, but traffic from a PAC-enabled client on port 80 is not supported.
- Applications that use HTTP (e.g., IM clients) may still try to use port 80 or 443 for outbound traffic. This traffic is intercepted and processed by the i-Series appliance, which may lead to inconsistent behavior. This potential problem should be checked on a per-site, per-application basis, and a resolution determined based on a customer's actual needs, for example:
	- Block the applications at the firewall level
	- Use other ports for the applications

## Upgrade

Use the following steps to upgrade from a previous version of the Forcepoint i-Series appliance:

- 1. Click Network Devices in the cloud portal.
- 2. Select the appropriate appliance for the upgrade and click **Properties &** Statistics.
- 3. Click Version History.
- 4. Find the desired upgrade and click the Download icon in the Action column. This operation downloads the upgrade to the selected appliance.

Clicking the View icon in the Description column opens the Release Notes for that upgrade.

5. In the i-Series appliance Configuration > Upgrade Management page, find the upgrade in the table at the top of the screen. The upgrade status should be Downloaded (you may need to refresh the screen to see the change). Click the Install icon to install the upgrade.

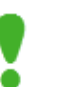

#### Important

Upgrade status may display as "Failed" after a successful upgrade. This incorrect error message may appear if you refresh the appliance user interface immediately after the upgrade operation.

Please wait approximately 5 minutes to refresh the user interface after the upgrade.

If the problem persists after this time period, please contact Forcepoint Technical Support.

## <span id="page-7-0"></span>Resolved and known issues

Topic 70193 | Release Notes | i-Series Appliance | Updated: 31-Mar-2016

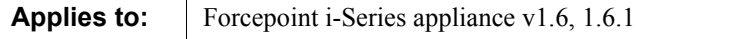

A list of resolved and known issues for the Forcepoint i-Series appliance is available in the [Forcepoint Technical Library.](iq_cloud_ki.aspx) If you are not already logged on to the My Account site, this link takes you to the log in screen.